## **CYP RESS -FAIR BA NKS ISD**

### Distance Learning/Videoconferencing

Would you like your students to participate in virtual field trips? Do you want to put your Polycom Video Conferencing Unit to use? You can! By using the Polycom unit at your campus, you can connect with Connect2Texas, NASA Distance Learning Network (NASA DLN), and Texas Educator Telecommunication Network (TETN). You may register for free or paid events. All NASA DLN events are free! If you register for a fee-based event, your campus/department will be responsible for payment.

REGISTRATION PROCEDURES

- 1. Select a content provider and register for an event (see descriptions and instructions below).
- 2. Receive confirmation email from the content provider.
- 3. Complete the CFISD DL/VC Out-of-District Registration to set up the connection for your event.

# Connect(2)Texas

Connect2Texas is a network of Texas-based educational content providers including museums, cultural, historical, and scientific organizations, and authors. These providers utilize interactive videoconferencing to deliver live educational programs and professional development to school children and educators across the country. Bring the scientists, experts, and authors directly to your students without leaving the classroom!<sup>1</sup>

#### **Instructions to register for an event:**

- 1. Open an internet browser and navigate to [http://www.connect2texas.net/Connect2Texas\\_pages/event\\_search.asp.](http://www.connect2texas.net/Connect2Texas_pages/event_search.asp)
- 2. Select search criteria.
- 3. Edit Start Date.
- 4. Click Find Programs.
- 5. Click the Title of Event.
- 6. Scroll to the bottom.
	- STEP 1: Enter Steven Stone's email address, steven.stone@cfisd.net.
		- STEP 2: Click register to begin the registration process.
- 7. Complete the red sections and click **Submit Registration**. For assistance with registration, navigate to [http://tinyurl.com/cfisdc2thelp.](http://tinyurl.com/cfisdc2thelp)
- 8. Once you receive your email confirmation for your registered NASA DLN Event, please complete the CFISD VC/DL Form by navigating to [http://www.tinyurl.com/cfisdvc.](http://www.tinyurl.com/cfisdvc)

#### NASA Digital Learning Network™ **DLN Sites: Ames, Dryden, Gler** in, Goddard, JPL, Johnson, Kennedy, Langley, Marshall, Stennis

NASA's Digital Learning Network provides free, interactive video- and web-conferencing events for educators interested in enhancing their STEM classes by connecting directly with NASA education specialists and subject matter experts.<sup>2</sup>

#### **Instructions to register for an event:**

- 1. Open an internet browser and navigate t[o http://www.nasa.gov/offices/education/programs/national/dln/#.VFbis\\_nF98E](http://www.nasa.gov/offices/education/programs/national/dln/#.VFbis_nF98E)
- 2. For new users, register for an account by clicking, **New User Registration** in the left column under **DLN User** and create an account (FOR FIRST-TIME USE ONLY)
- 3. Click **Event Catalog** in the left column.
- 4. Find and select desired event.
- 5. Click **Register** in the top right-hand corner.
- 6. Complete necessary information and click submit.
- 7. Once you receive your email confirmation for your registered NASA DLN Event, please complete the CFISD VC/DL Form by navigating t[o http://www.tinyurl.com/cfisdvc.](http://www.tinyurl.com/cfisdvc)

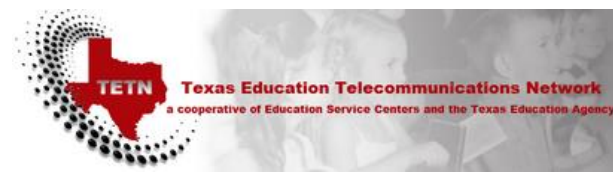

The Texas Education Telecommunication Network (TETN) connects real LIVE, INTERACTIVE, and ENGAGING resources to students in the classroom.<sup>3</sup>

#### **Instructions to register for an event:**

- 1. Open an internet browser and navigate t[o https://sites.google.com/a/tetnplus.net/tetn/](https://sites.google.com/a/tetnplus.net/tetn/)
- 2. Complete necessary information and click submit.
- 3. Once you receive your email confirmation for your registered TETN Event, please complete the CFISD VC/DL Form by navigating t[o http://www.tinyurl.com/cfisdvc.](http://www.tinyurl.com/cfisdvc)

#### **CFISD DL/VC**

#### **Instructions to register for an event:**

1.Open an internet browser and navigate to [http://www.tinyurl.com/cfisdvc.](http://www.tinyurl.com/cfisdvc)

2. Complete necessary information and click submit.

NOTE: You will need information from the emailed registration confirmation from either Connect2Texas, NASA DLN, TETN, or other providers that use an IP Address to connect. Once this form is completed, you will receive an email confirmation from the CFISD Instructional Technology Department within 24 to 48 hours, which will let you know that your event is scheduled on the CFISD Bridge and a time will be setup to test your system before the scheduled event.

References:

- <sup>1.</sup> Connect2Texas. About Us. <http://www.connect2texas.net/exas.net/>
- 2. NASA Distance Learning Network. Welcome to the NASA DLN. [http://www.nasa.gov/offices/education/programs/national/dln/#.VFbYu\\_nF98E](http://www.nasa.gov/offices/education/programs/national/dln/#.VFbYu_nF98E)
- 3. TETN. Programs[. https://sites.google.com/a/tetnplus.net/tetn/home](https://sites.google.com/a/tetnplus.net/tetn/home)

CFISD CONTACT INFORMATION: Instructional Technology Department Email: CFISD\_ITS@cfisd.net Phone: (281) 897-3802